## **Signal Processor Example**

## Setup for exporting into Modelica/Simulink:

- 1. Once the SignalProcessorV3.mdzip SysML file is opened, the model should already be opened to the SourceToSinkIBD internal block diagram.
- 2. Make sure the SysML extension plugin for signal flow and physical interaction has been installed (see Installation and Licensing).
- 3. Use the plugin to export the model into an executable Modelica or Simulink/Simscape file. Click here to learn more.

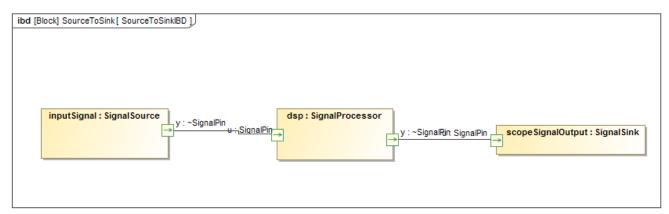